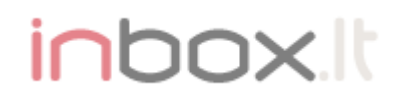

## **INBOX OPEN ID - Technical Specification**

To provide Open ID login on third party page it is necessary to install the Open ID library, which is available at the following address <https://github.com/openid>

Next is described how to configure a test app for interaction with Inbox OpenID. After installing the Open ID client, create or edit index.php in project folder. Example of index.php file (This example is available at http://github.com/openid/php-openid).

```
<?php
require_once "common.php";
global $pape_policy_uris;
?>
<html>
<head>
<title>PHP OpenID Authentication Example</title>
<meta http-equiv="content-type" content="text/html; charset=UTF-8" />
</head>
<style type="text/css">
* {
font-family: verdana,sans-serif;
}
body {
width: 60em;
margin: 1em;
}
div {
padding: .5em;
}
table {
margin: none;
padding: none;
}
.alert {
border: 1px solid #e7dc2b;
background: #fff888;
}
.success {
border: 1px solid #669966;
background: #88ff88;
}
.error {
border: 1px solid #ff0000;
background: #ffaaaa;
}
#verify-form {
border: 1px solid #777777;
background: #dddddd;
margin-top: 1em;
padding-bottom: 0em;
}
</style>
<body>
<h1>PHP OpenID Authentication Example</h1>
<p>
This example consumer uses the <a
href="http://github.com/openid/php-openid">PHP
OpenID</a> library. It just verifies that the URL that you enter
is your identity URL.
</p>
<?php if (isset($msg)) { print "<div class=\"alert\">$msg</div>"; } ?>
<?php if (isset($error)) { print "<div class=\"error\">$error</div>"; } ?>
<?php if (isset($success)) { print "<div class=\"success\">$success</div>"; } ?>
<div id="verify-form">
<form method="get" action="try_auth.php" id="auth_form">
Autorizacion button: 
<a href="#" onclick="document.getElementById('auth_form').submit();return false;"><img src="INBOX_OPEN_ID_IMG" 
style="border:solid 1px #aaa;" align="absmiddle" /></a>
<!--Identity&nbsp;URL:-->
<input type="hidden" name="action" value="verify" />
<input type="hidden" name="openid identifier" value="http://login.inbox.lv/openid/INBOX OPEN_ID/" />
\lt ! -<p>Optionally, request these PAPE policies:</p>
-p<?php foreach ($pape_policy_uris as $i => $uri) {
 print "<input type=\"checkbox\" name=\"policies[]\" value=\"$uri\" />";
```
## inbox.

```
print "$uri<br/>kbr/>";<br>} ?>
\langle/p>
<input type="submit" value="Verify" />-->
\langle/form>
\langle/div></body>
\langle/html>
```
In this file replace INBOX OPEN ID to public key, which will be provided to you after registration by the administration of portal inbox.lv. Use icons from the library of graphic materials OPEN ID as the parameter INBOX\_OPEN\_ID\_IMG. Change the settings and update the file on the server.

The following is an example how to initiate an authorization try auth.php (common.php file delivers client-side for OPEN ID).

```
<?php
 require once "common.php";
 session<sup>-</sup>start();
 function getOpenIDURL() {
 // Render a default page if we got a submission without an openid<br>if (empty($ GET['openid identifier'])) {
  $error = "Expected an OpenID URL.";
  include 'index.php';
          exit(0);
      }
     return $ GET['openid identifier'];
 }
 function run() {
      $openid = getOpenIDURL();
      $consumer = getConsumer();
```
Start of the OpenID authentication process:

\$auth request = \$consumer->begin(\$openid);

Request means that there is no authentication possible, and we cannot launch the Open ID

```
if (!$auth request) {
       displayError("Authentication error; not a valid OpenID.");
   }
   $sreg_request = Auth_OpenID_SRegRequest::build(
                                     // Required
                                    array('nickname'),
                                    // Optional
                                    array('fullname', 'email'));
   if ($sreg_request) {
      $auth_request->addExtension($sreg_request);
 }
     $policy_uris = null;
     if (isset($_GET['policies'])) {
     $policy\_uris = $GET['polities'];
      }
   $pape_request = new Auth_OpenID_PAPE_Request($policy_uris);
   if ($pape_request) {
       $auth_request->addExtension($pape_request);
   }
```
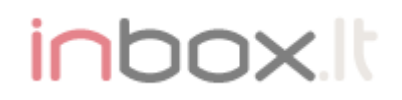

Redirecting users to the OpenID server for authentication.

Store the token for this authentication so we can verify the response.

For OpenID 1, send a redirect. For OpenID 2, use a Javascript form to send a POST request to the server.

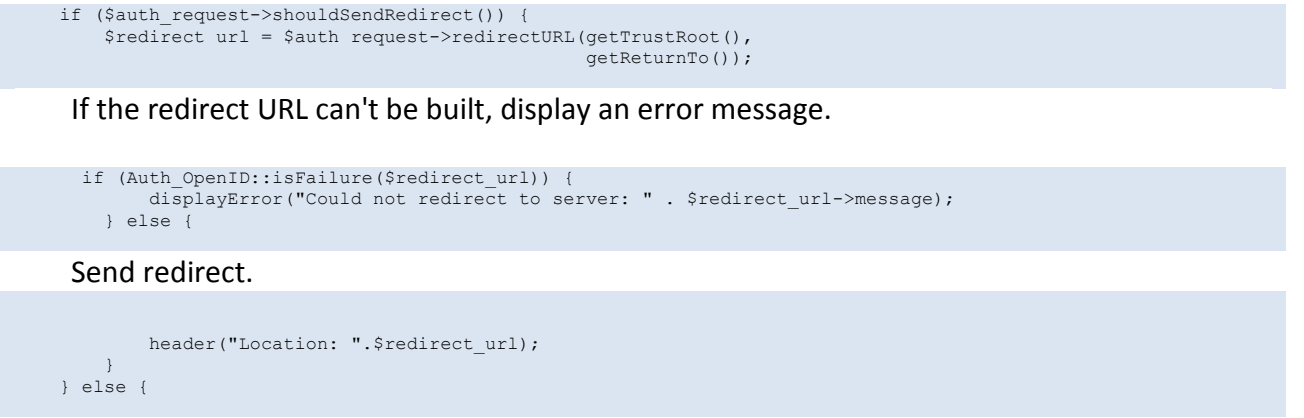

Generate form markup and render it.

```
 $form_id = 'openid_message';
 $form_html = $auth_request->htmlMarkup(getTrustRoot(), getReturnTo(),
 false, array('id' => $form_id));
     Display an error if the form markup couldn't be generated otherwise, render the HTML.
         if (Auth_OpenID::isFailure($form_html)) {
             displayError("Could not redirect to server: " . $form_html->message);
         } else {
            print $form_html;
        }
     }
}
run();
```
Next is a sample file finish auth.php, responsible for processing the data after authorization (common.php file delivers client-side for OPEN ID).

```
<?php
require_once "common.php";
session_start();
function escape($thing) {
   return htmlspecialchars($thing);
}
function run() {
   $consumer = getConsumer();
```
?>

Complete the authentication process using the server's response.

```
$return to = getReturnTo();
   $response = $consumer->complete ($return to);// print r($response);<br>// exit;
```
Check the response status.

## inbox

```
 if ($response->status == Auth_OpenID_CANCEL) {
```
This means the authentication was cancelled.

```
 $msg = 'Verification cancelled.';
 } else if ($response->status == Auth_OpenID_FAILURE) {
```
Authentication failed; display the error message.

```
 $msg = "OpenID authentication failed: " . $response->message;
 } else if ($response->status == Auth_OpenID_SUCCESS) {
```
This means the authentication succeeded; extract the identity URL and Simple Registration data (if it was returned).

```
 $openid = $response->getDisplayIdentifier();
        $esc_identity = escape($openid);
         $success = sprintf('You have successfully verified ' .
                              '<a href="%s">%s</a> as your identity.',
                            $esc_identity, $esc_identity);
 if ($response->endpoint->canonicalID) {
 $escaped_canonicalID = escape($response->endpoint->canonicalID);
            $success = ' (XRI CanonicalID: '.$escaped canonicalID.') ';
         }
         $sreg_resp = Auth_OpenID_SRegResponse::fromSuccessResponse($response);
        $sreq = $sreq resp->contents();
         if (@$sreg['email']) {
```

```
You also returned email, nickname and full name
```

```
 $success .= " You also returned '".escape($sreg['email']).
                   "' as your email.";
          }
          if (@$sreg['nickname']) {
              $success .= " Your nickname is '".escape($sreg['nickname']).
                  " . " ;
          }
          if (@$sreg['fullname']) {
 $success .= " Your fullname is '".escape($sreg['fullname']).
 "'.";
         \lambda$pape_resp = Auth_OpenID_PAPE_Response::fromSuccessResponse($response);
if ($pape_resp) {
              if ($pape_resp->auth_policies) {
                  $success .= "<p>The following PAPE policies affected the authentication:</p>></p><ul>";
foreach ($pape_resp->auth_policies as $uri) {<br>$escaped_uri = escape($uri);<br>$success .= "<li><tt>$escaped_uri</tt></li>";
 }
                  $success .= "</ul>";
              } else {
             $success = "<p>No</p> PAPE policies affected the authentication.<math>\langle /p \rangle"; }
              if ($pape_resp->auth_age) {
 $age = escape($pape_resp->auth_age);
 $success .= "<p>The authentication age returned by the " .
                      "server is: <tt>".$age."</tt></p>";
 }
              if ($pape_resp->nist_auth_level) {
 $auth_level = escape($pape_resp->nist_auth_level);
 $success .= "<p>The NIST auth level returned by the " .
              "server is: <tt>".$auth_level."</tt></p>";
 }
```
} else {

## inbox.It

```
$success .= "<p>No PAPE response was sent by the provider.</p>";
}
    }
    include 'index.php';
}
header('Content-type: text/html; charset=UTF-8');
run();
?>
```
Copy or update the index.php file on your web server. Open the index.php page in the browser and check how the OPEN ID client works with Inbox servers.

Important! Your web server should be allowed an HTTP / HTTPS connection to the Open ID inbox.lt server LOGIN.INBOX.LT.

> *Technical contact:* mailto[: info@co.inbox.lt](mailto:info@co.inbox.lt) tel.+371 67359626